# **Static Electricity Meter** MDVH4006 Setzen Wandlerfaktoren**WH4013**

## **Beschreibung zum Setzen der Stromwandlerfaktoren**

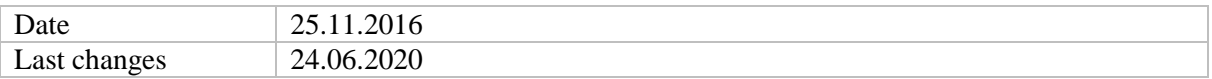

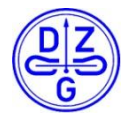

DZG Metering GmbH, Heidelberger Str. 32, D-16515 Oranienburg

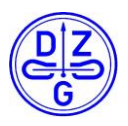

## **1 Allgemeines**

Der MDVH4006 Zähler verfügt über die optionale Funktion der Anzeige der Verbrauchswerte als Primärwerte.

Die Wandlerkonstanten ( Primärstrom, Sekundärstrom) können über die Datenschnittstelle gesetzt werden. Die Setzvorgänge werden mit Zeitstempel, Zählerständen und Wandlerkonstanten vor/nach dem Setzen in einem internen Logbuch gespeichert.

\_\_\_\_\_\_\_\_\_\_\_\_\_\_\_\_\_\_\_\_\_\_\_\_\_\_\_\_\_\_\_\_\_\_\_\_\_\_\_\_\_\_\_\_\_\_\_\_\_\_\_\_\_\_\_\_\_\_\_\_\_\_\_\_\_\_\_\_\_\_\_\_\_\_\_\_\_\_\_\_\_\_

Das Logbuch bzw. die Setzvorgänge sind auf 20 Einträge begrenzt. Danach kann die Wandlerkonstante nicht mehr gesetzt werden.

Das Setzen der Werte ist nur über die elektrische Schnittstelle des Zählers möglich. Zum Setzen benötigt man die hier beschriebene Software (DZG Config). Diese steht unter [www.dzg.de](http://www.dzg.de/) zum Download bereit

## **2 Ablauf**

## **2.1 Startbild**

Nach dem Start der Software erscheint folgender Bildschirminhalt.

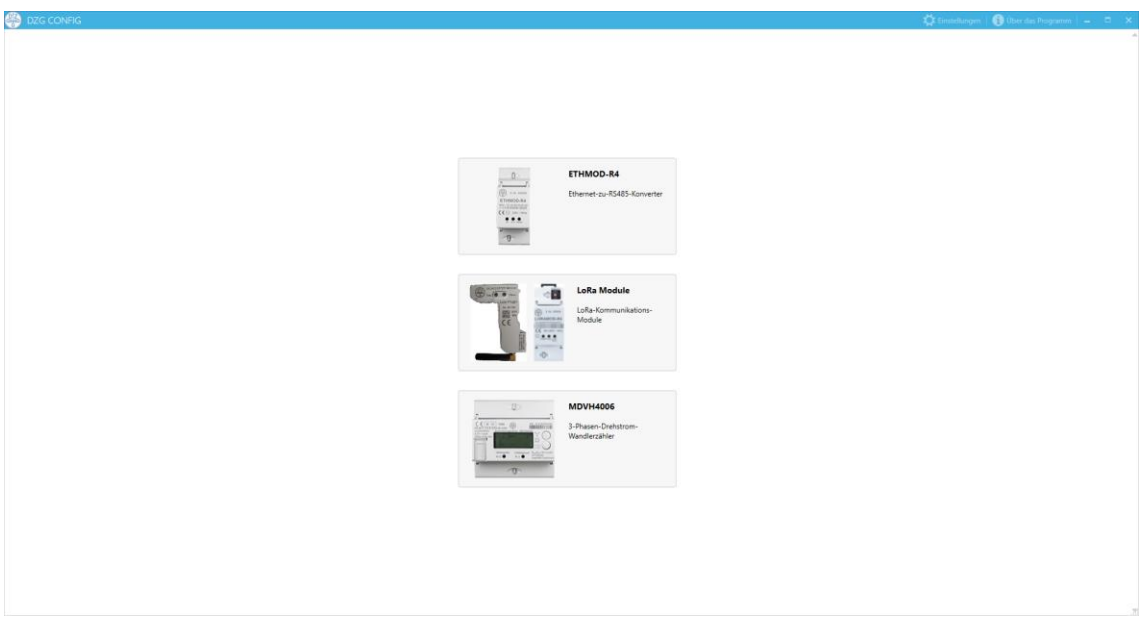

Hier ist der MDVH4006 Zähler auszuwählen

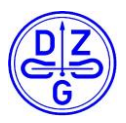

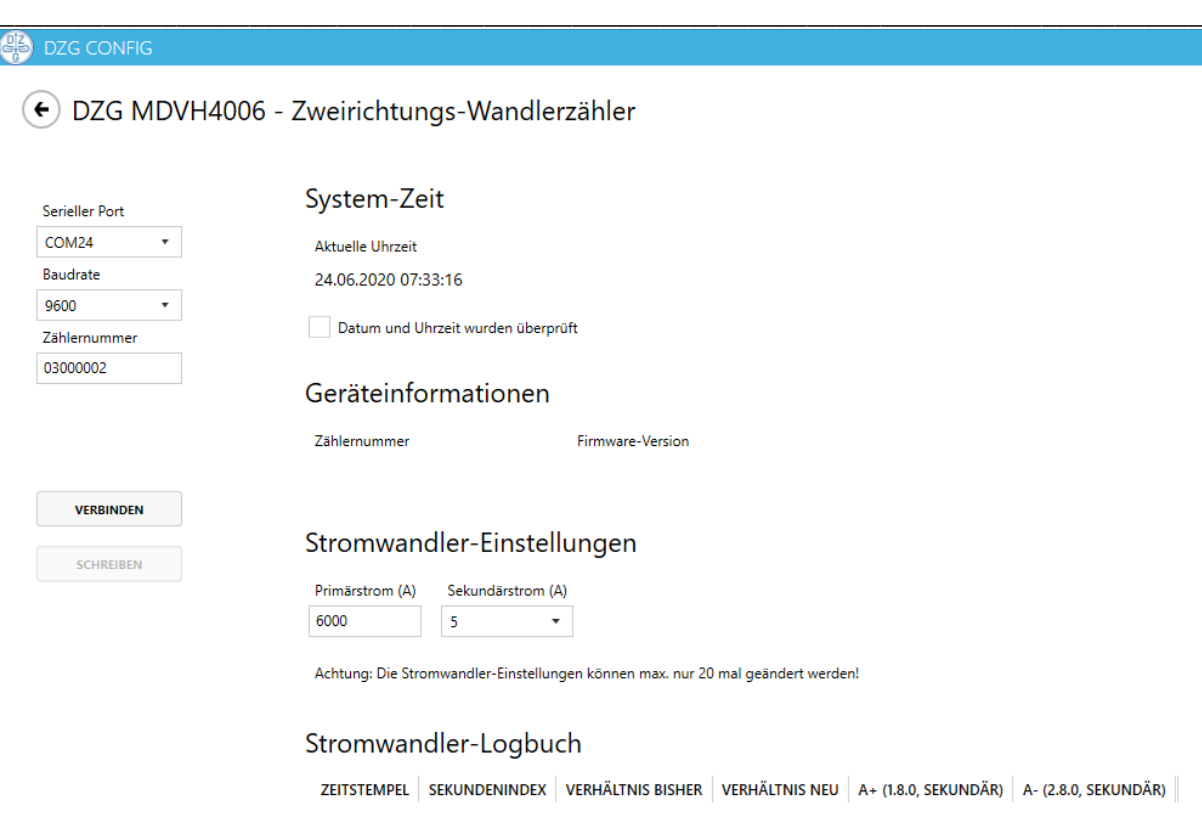

## **2.2 Einstellungen Serieller Port**

Auswahl COM-Port der seriellen Schnittstelle Baudrate = 9600Bd.

Zählernummer = Fabriknummer des Zählers (oben rechts auf dem Gerät) oder wenigsten die letzten beiden Stellen der Zählernummer.

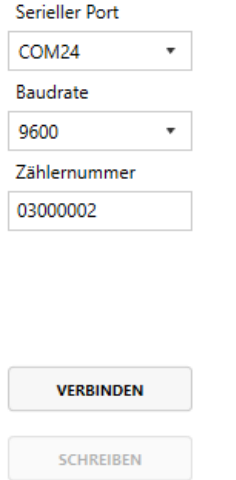

Copyright © DZG Metering GmbH, Heidelberger Str. 32, D-16515 Oranienburg Copies only are allowed authorized by DZG

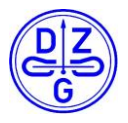

### **2.3 Kommunikation**

Nach dem Betätigen des Buttons "Verbinden" wird die Kommunikation mit dem Zähler gestartet. Die Software liest die Werte des Zählers aus. Dies wird mit einer Statusmeldung angezeigt.

\_\_\_\_\_\_\_\_\_\_\_\_\_\_\_\_\_\_\_\_\_\_\_\_\_\_\_\_\_\_\_\_\_\_\_\_\_\_\_\_\_\_\_\_\_\_\_\_\_\_\_\_\_\_\_\_\_\_\_\_\_\_\_\_\_\_\_\_\_\_\_\_\_\_\_\_\_\_\_\_\_\_

Nach dem Auslesen werden die Zählernummer, die Firmware, die Stromwandler-Einstellungen und das Stromwandler-Logbuch angezeigt.

## **2.4 Setzen Stromwandlerkonstanten**

Vor dem Setzen der Wandlerkonstanten muss zwingend die Überprüfung der Datumsund Uhrzeit-Werte erfolgen. Dies geschieht durch Anwahl der Checkbox bei "Datum und Uhrzeit prüfen".

Die Software wird jetzt die angezeigte System-Zeit mit der Zählerzeit beim Schreiben der Wandlerkonstanten prüfen und letztere ggf. auf den Stand der System-Zeit setzen.

Die Auswahl der Wandlerkonstanten erfolgt durch Einträge in den Feldern Primärstrom und Sekundärstrom.

Die Werte werden durch Betätigung des Buttons ""Konfiguration an das Gerät senden" in den Zähler geschrieben.

Vor dem Setzen:

System-Zeit Aktuelle Uhrzeit

24.06.2020 07:41:37

Datum und Uhrzeit wurden überprüft

#### Geräteinformationen

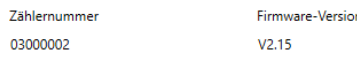

#### Stromwandler-Einstellungen

Primärstrom (A) Sekundärstrom (A)  $\sim 1$  ,  $\sim 10$ 200

Achtung: Die Stromwandler-Einstellungen können max. nur 20 mal geändert werden!

#### Stromwandler-Logbuch

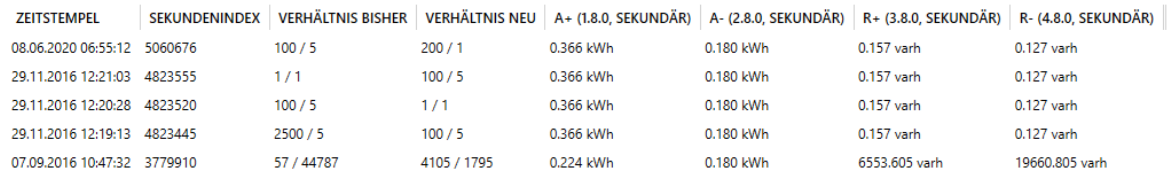

Copyright © DZG Metering GmbH, Heidelberger Str. 32, D-16515 Oranienburg Copies only are allowed authorized by DZG

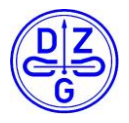

#### Nach dem Setzen:

#### (+) DZG MDVH4006 - Zweirichtungs-Wandlerzähler

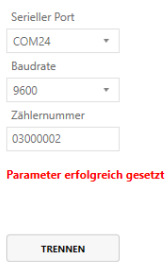

**SCHREIBEN** 

Aktuelle Uhrzeit 24.06.2020 07:42:28

System-Zeit

Datum und Uhrzeit wurden überprüft

#### Geräteinformationen

Zählernummer Firmware-Version 03000002  $V2.15$ 

#### Stromwandler-Einstellungen

Primärstrom (A) Sekundärstrom (A) 300  $\sim 1$ 

Achtung: Die Stromwandler-Einstellungen können max. nur 20 mal geändert werden!

\_\_\_\_\_\_\_\_\_\_\_\_\_\_\_\_\_\_\_\_\_\_\_\_\_\_\_\_\_\_\_\_\_\_\_\_\_\_\_\_\_\_\_\_\_\_\_\_\_\_\_\_\_\_\_\_\_\_\_\_\_\_\_\_\_\_\_\_\_\_\_\_\_\_\_\_\_\_\_\_\_\_

#### Stromwandler-Logbuch

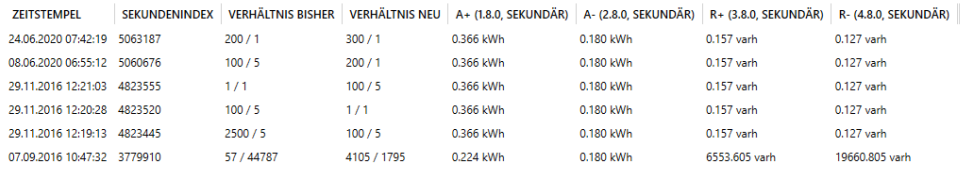

#### Stromwandler-Einstellungen

Primärstrom (A) Sekundärstrom (A) 300  $\vert -1 \vert$  $\overline{\phantom{a}}$ 

Achtung: Die Stromwandler-Einstellungen können max. nur 20 mal geändert werden!

#### Stromwandler-Logbuch

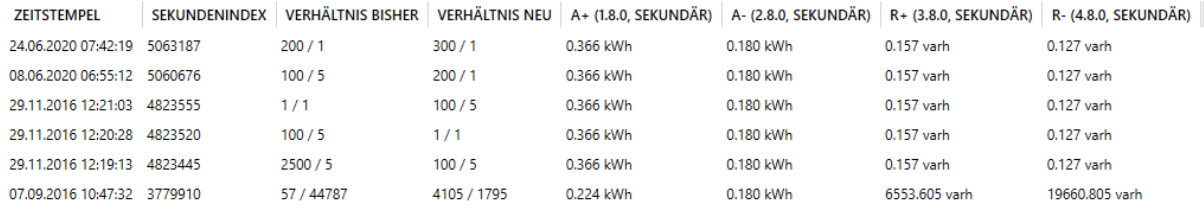

Copyright © DZG Metering GmbH, Heidelberger Str. 32, D-16515 Oranienburg Copies only are allowed authorized by DZG